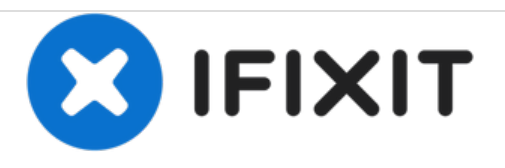

# **Dell Inspiron 15z 1570 Reemplazo del Disco Duro**

Escrito por: Terrence15

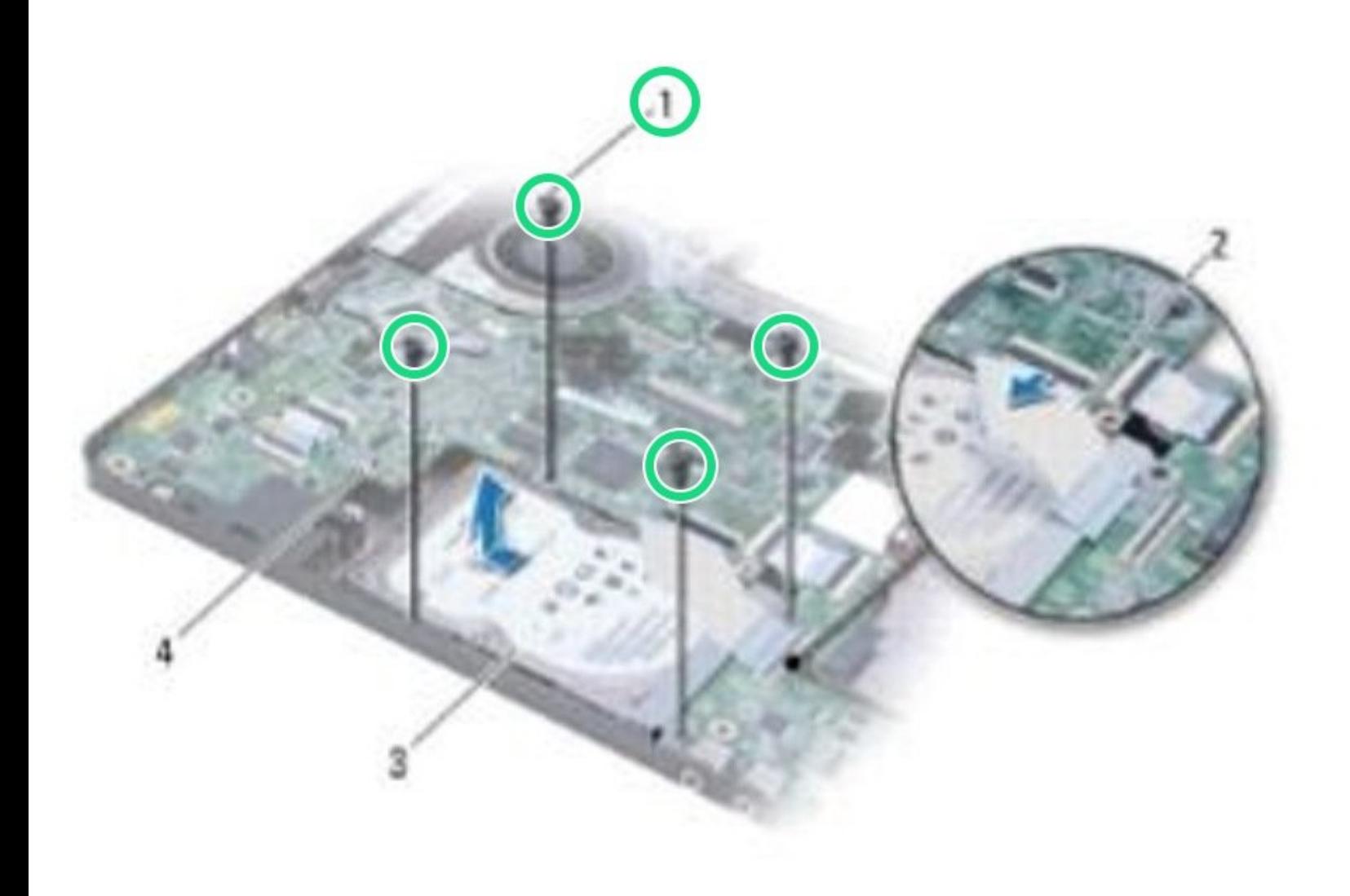

# **INTRODUCCIÓN**

En esta guía, le mostraremos cómo extraer y reemplazar el disco duro.

 $\sigma^{\mu}$ **HERRAMIENTAS:**

Phillips #0 [Screwdriver](file:///Tienda/Tools/Phillips-0-Screwdriver/IF145-005) (1)

### **Paso 1 — Retire los tornillos**

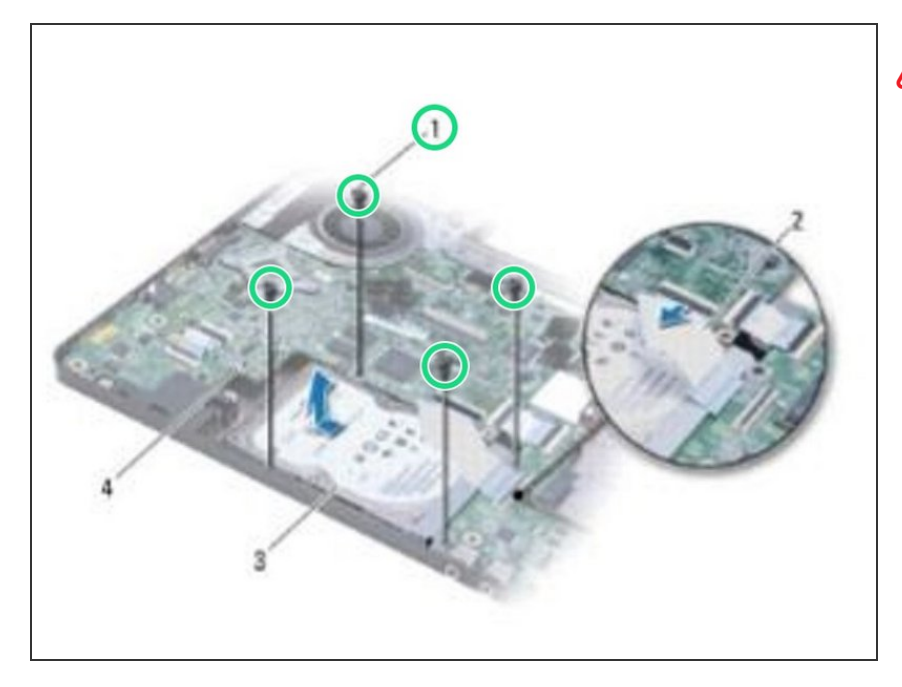

- ADVERTENCIA: Antes de trabajar dentro de su computadora, lea la información de seguridad que se envió con su computadora. Siga los [procedimientos](https://www.ifixit.com/Guide/Document/pdfjs/?file=https%253A%252F%252Fifixit-documents.s3.amazonaws.com%252F5QwHZc2lUI2HIuYj.pdf#%255B%257B%2522num%2522%253A8%252C%2522gen%2522%253A0%257D%252C%257B%2522name%2522%253A%2522XYZ%2522%257D%252C72%252C720%252C0%255D) en Antes de comenzar.
- Retire los cuatro tornillos que aseguran el ensamblaje del disco duro a la base de la computadora.  $\bullet$

# **Paso 2 — Deslizar el conjunto del disco duro**

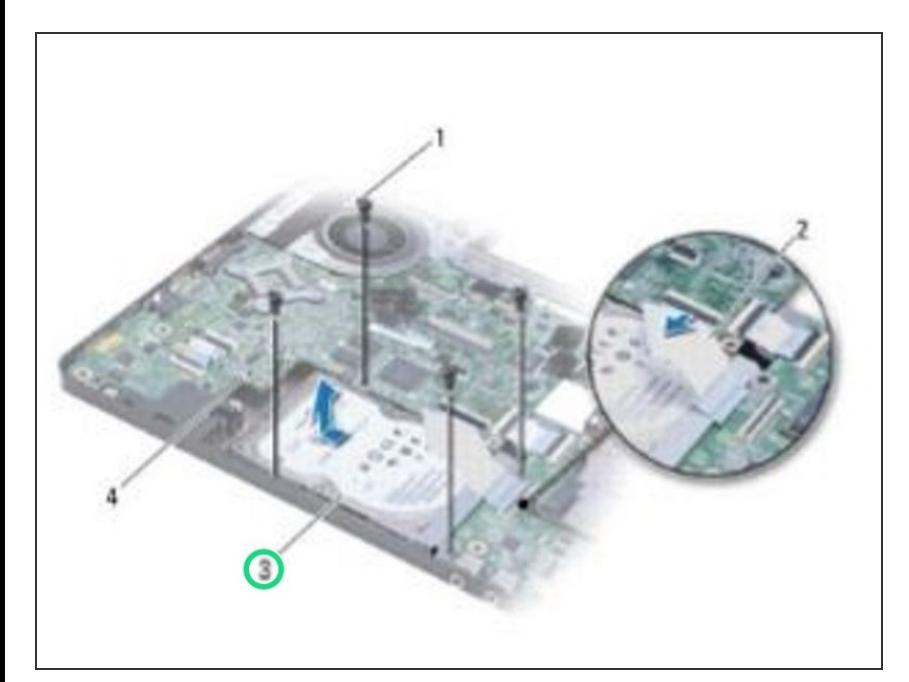

Deslice y levante el conjunto del disco duro fuera de la base de la computadora.  $\bullet$ 

# **Paso 3 — Retire los tornillos**

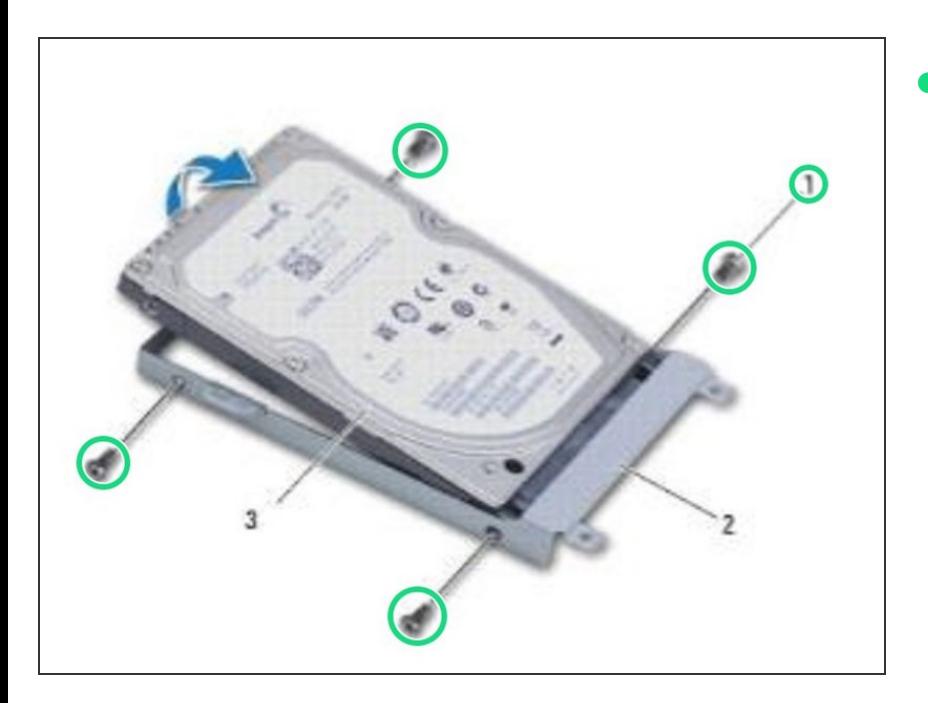

Retire los cuatro tornillos que aseguran el disco duro al soporte del disco duro.  $\bullet$ 

# **Paso 4 — Retire la unidad**

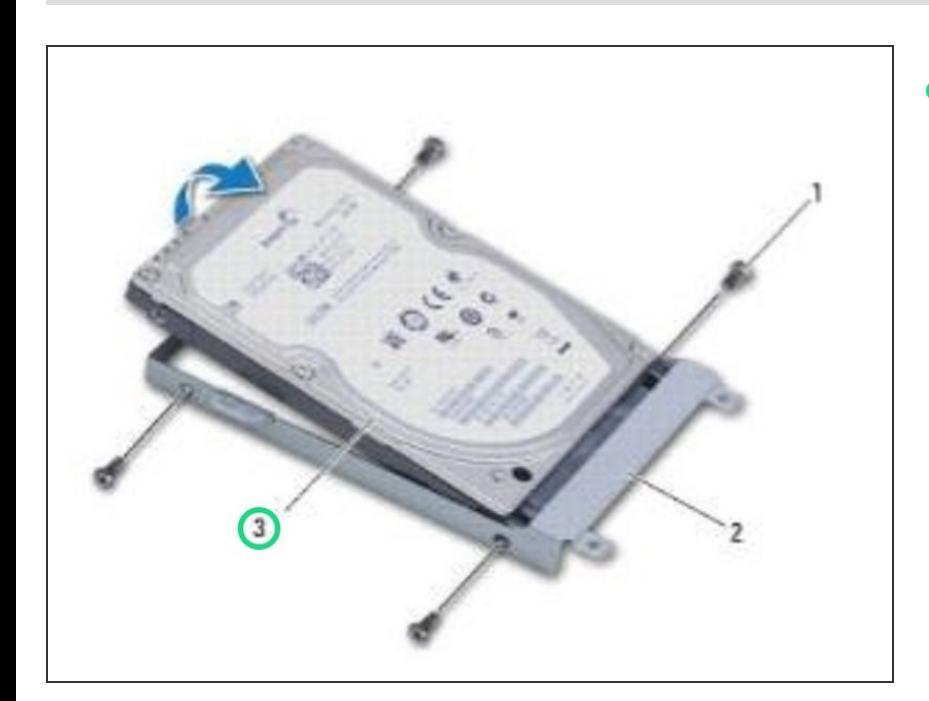

Retire el disco duro.

# **Paso 5 — Colocación del disco duro**

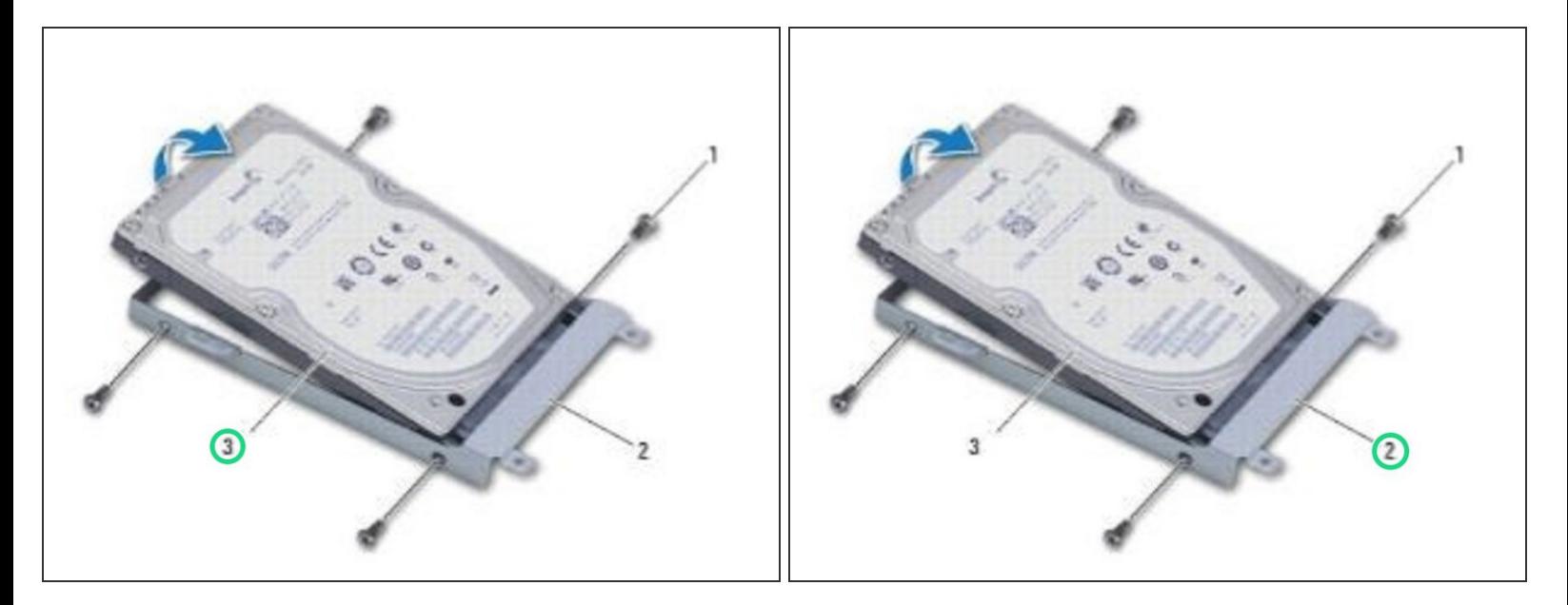

Coloque el NUEVO disco duro en el soporte del disco duro y vuelva a colocar los cuatro tornillos que aseguran el soporte del disco duro al disco duro.  $\bullet$ 

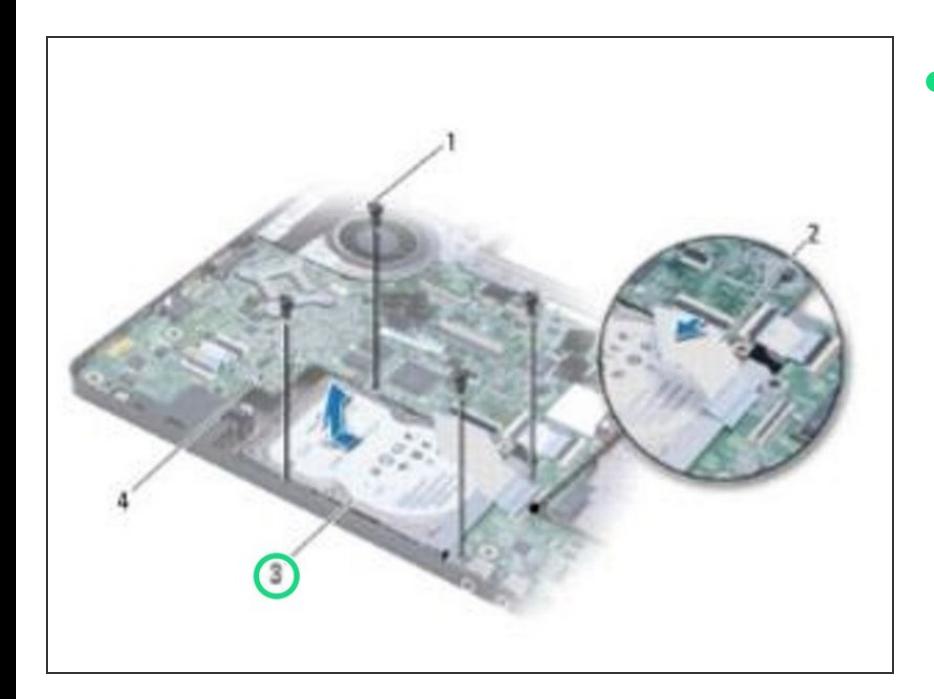

### **Paso 6 — Deslizando el disco duro**

Deslice el conjunto del disco duro en la base de la computadora hasta que esté completamente asentado.  $\bullet$